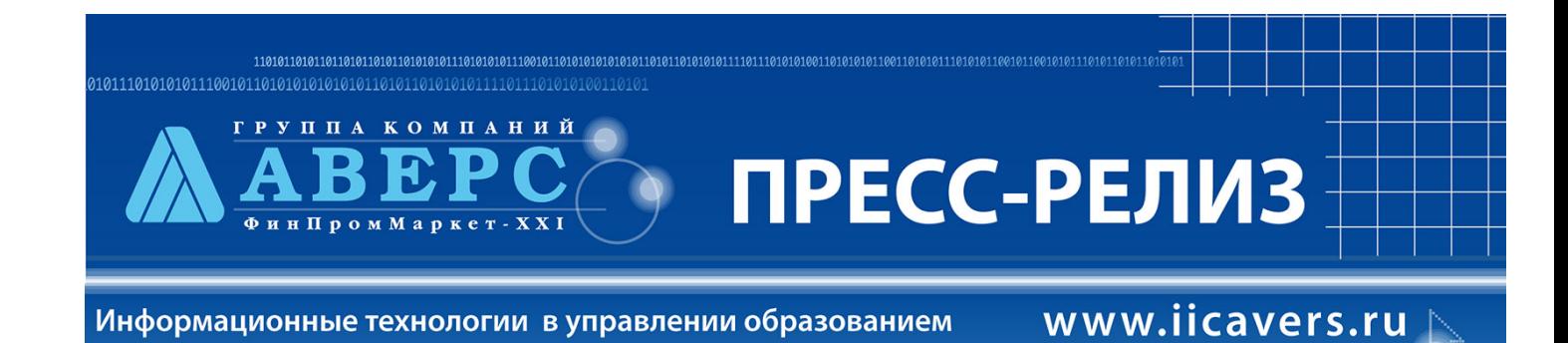

В рамках выполнения работ по развитию инструментальной среды информационной поддержки информационно-аналитической системы «Аверс: Управление организацией дополнительного образования», предоставляемой в электронном виде, ООО ЦИТ «Аверс», были осуществлены следующие доработки в программе «Аверс: Управление организацией дополнительного образования» версии 16.141:

# **1. В меню «Организация» реализована возможность внесения дополнительной информации по организации:**

а) Во вкладке «Общие сведения заполняются новые поля:

- Ведомство
- Учредитель
- Тип правовой формы
- Вид организационно-правовой формы

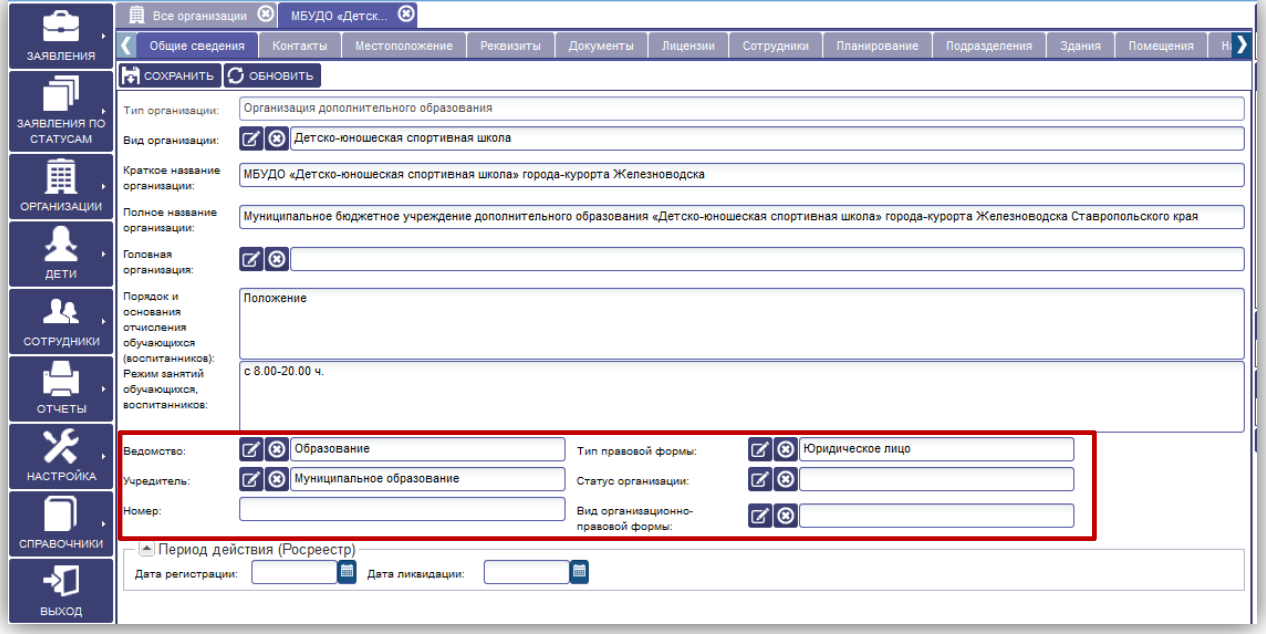

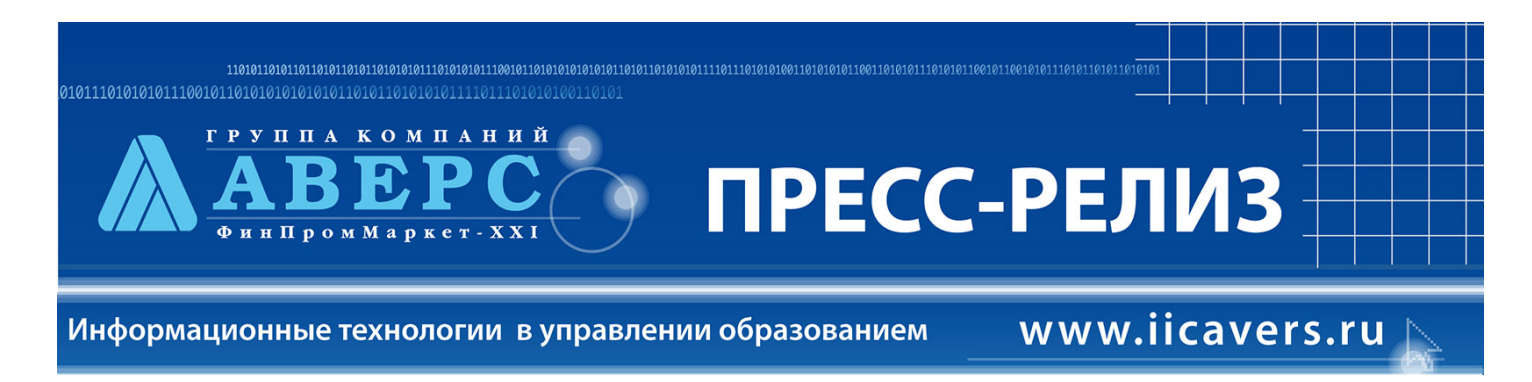

б) Добавлена возможность внесения контактной информации по организации в отдельной вкладке «Контакты».

В данной вкладке фиксируется информация с контактными данными по организации.

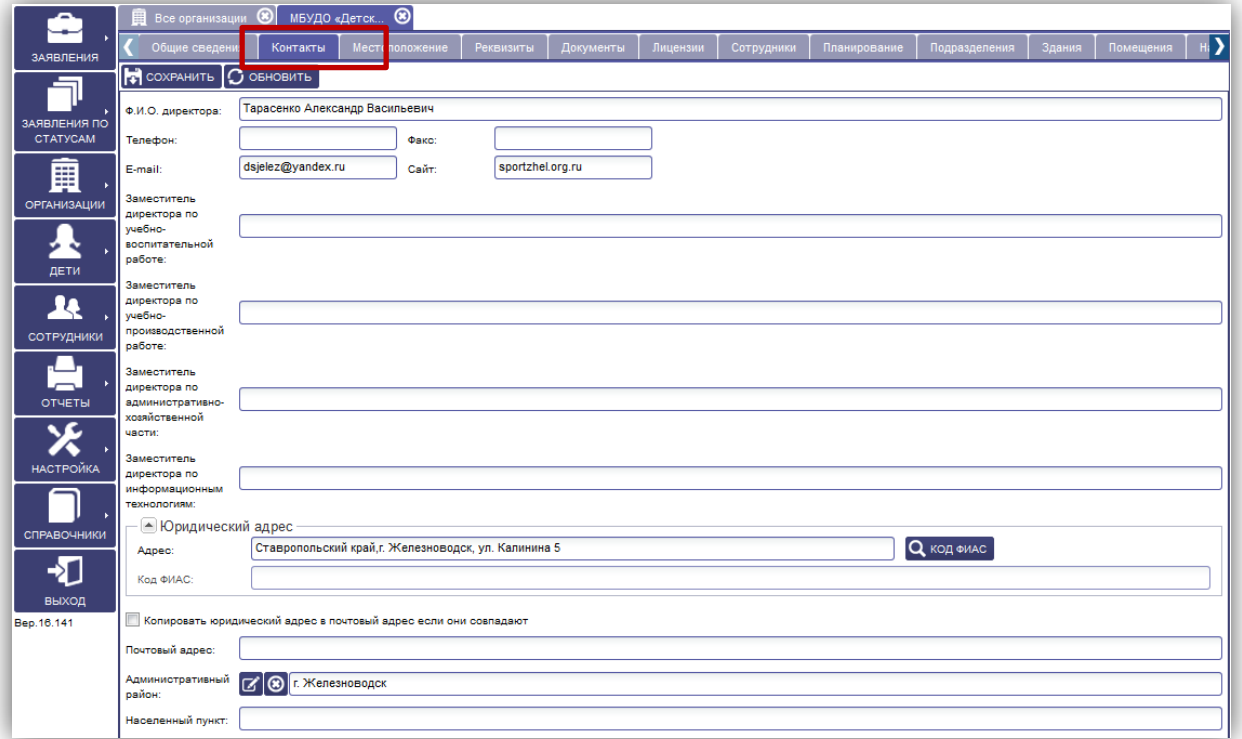

в) Реализована возможность внесения реквизитов образовательной организации в отдельной вкладке «Реквизиты». Так же реквизиты можно вносить используя кнопку «Выбрать код из справочника», а так же проверить уже внесенную информацию в поле.

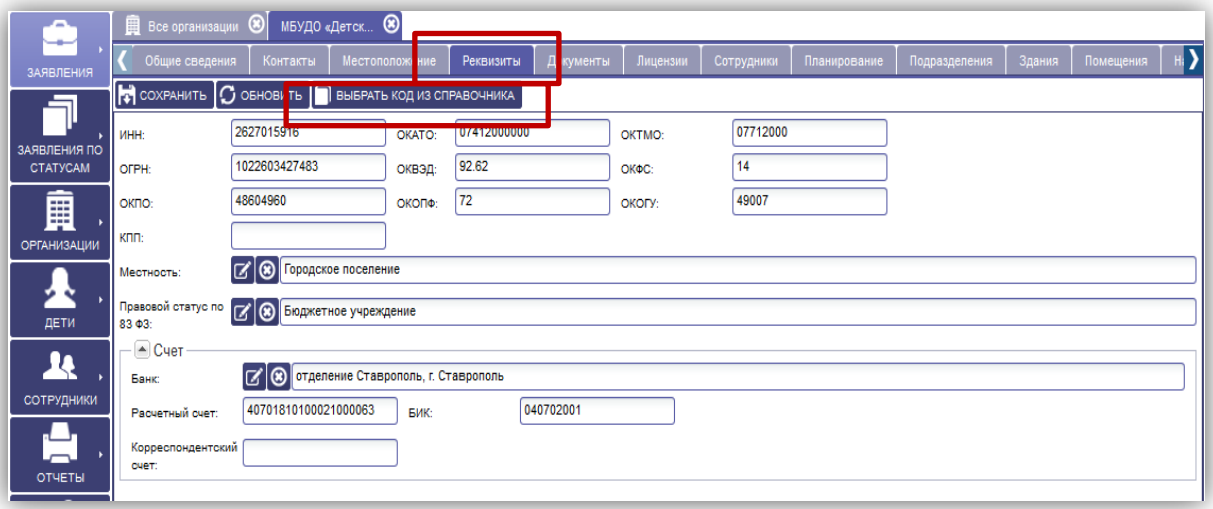

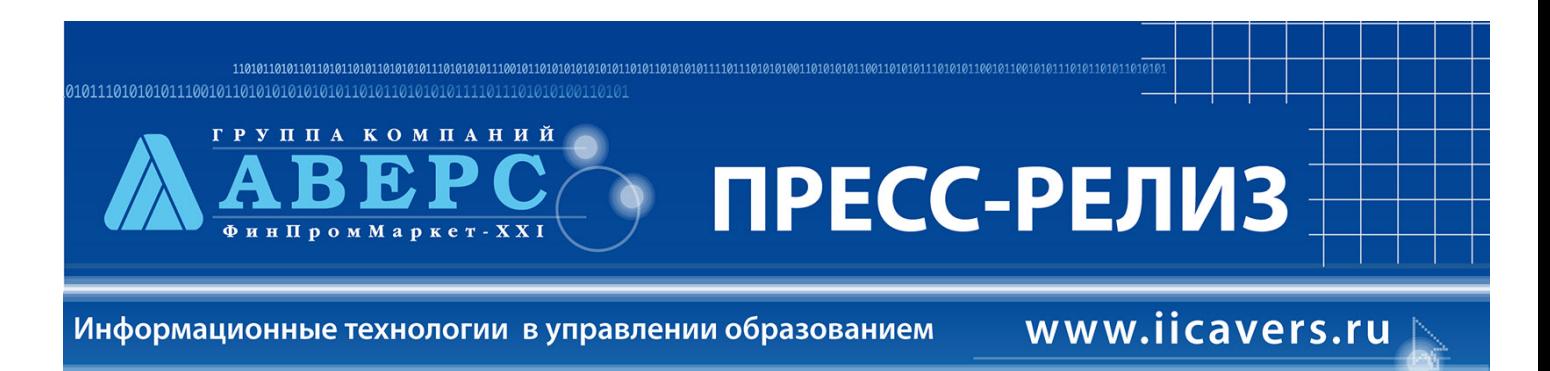

г) Во вкладке «Сотрудники» добавили столбец «Роль». Каждому сотруднику необходимо назначить роль.

Для назначения на роль сотрудника, необходимо открыть личное дело/карточку, перейти на вкладку «параметры для ЖУ» и заполнить поле «Роль»

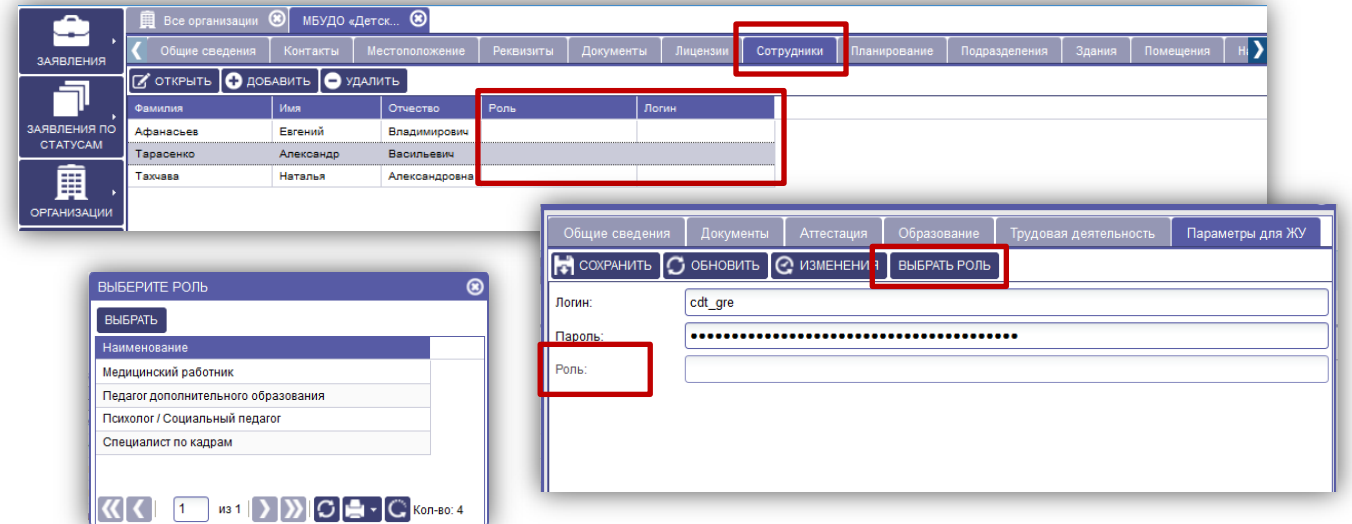

д) Добавлена возможность вносить филиалы\подразделения образовательной организации.

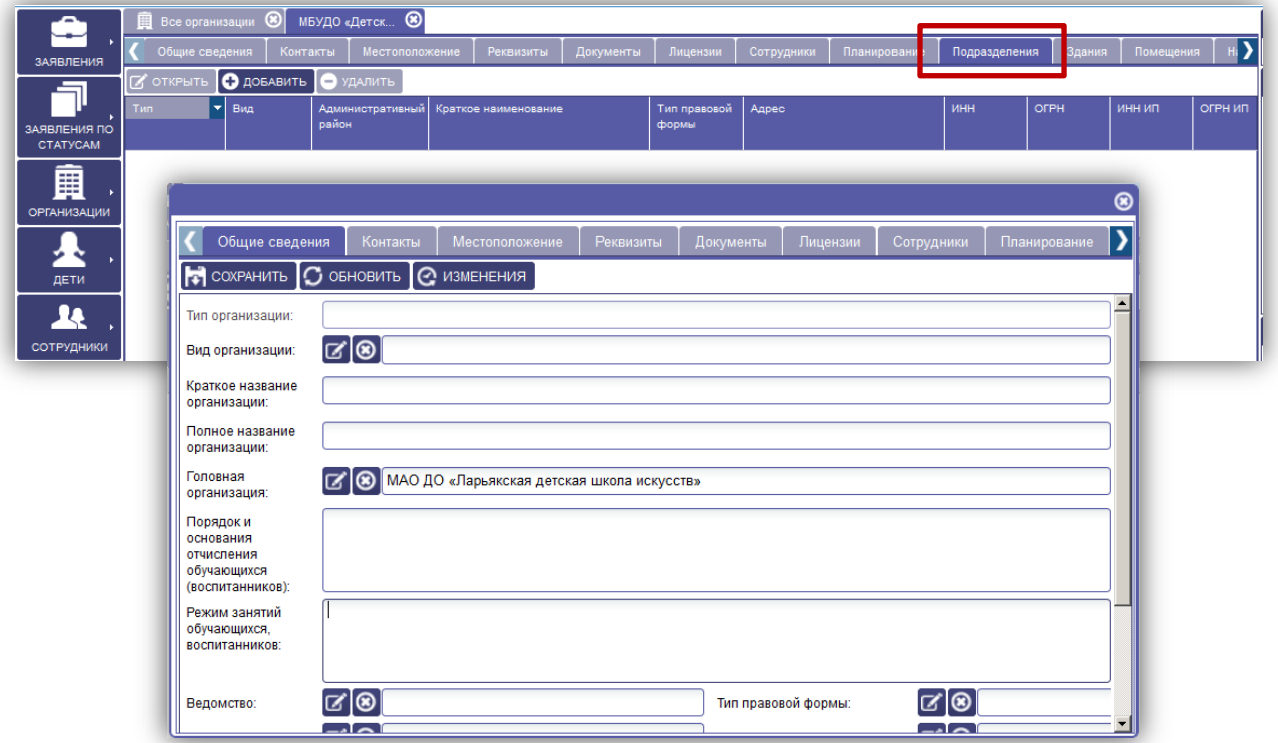

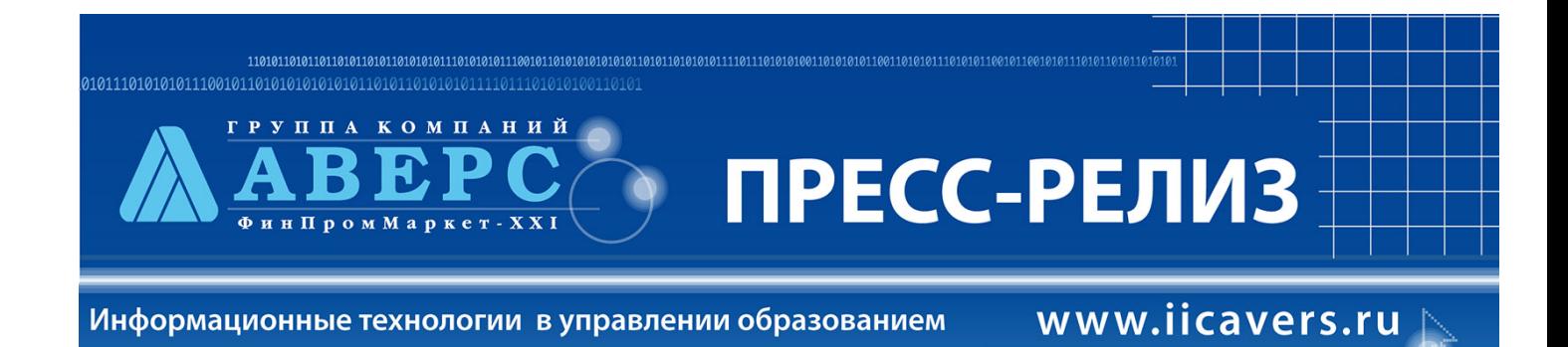

#### е) Добавлена вкладка «Здания»

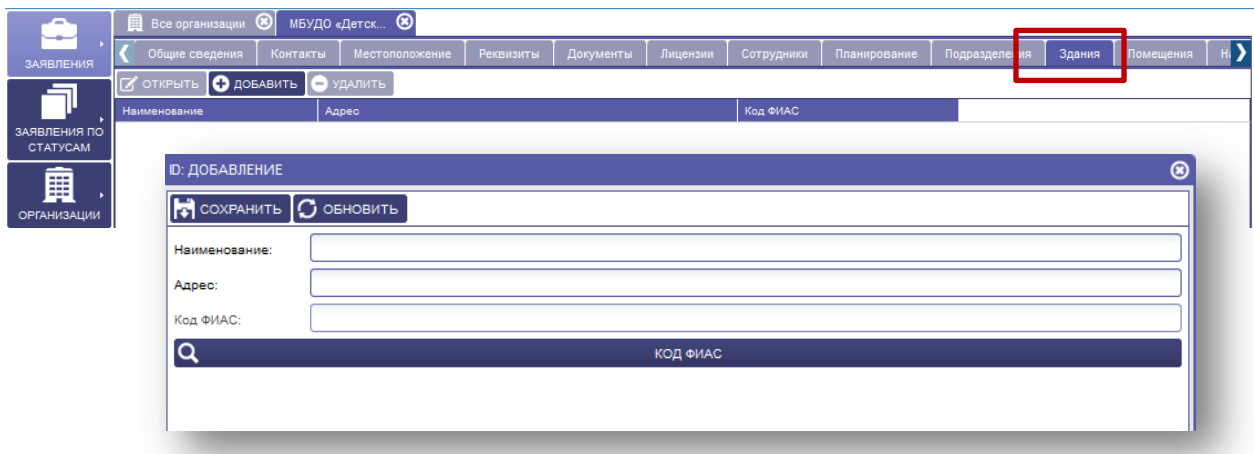

#### **2. В главное меню «Отчеты» добавлены новые отчеты:**

- •Детализация по занятости в объединениях
- Заполнение информации в ОДОД
- •Количество сотрудников и обучающихся по организациям

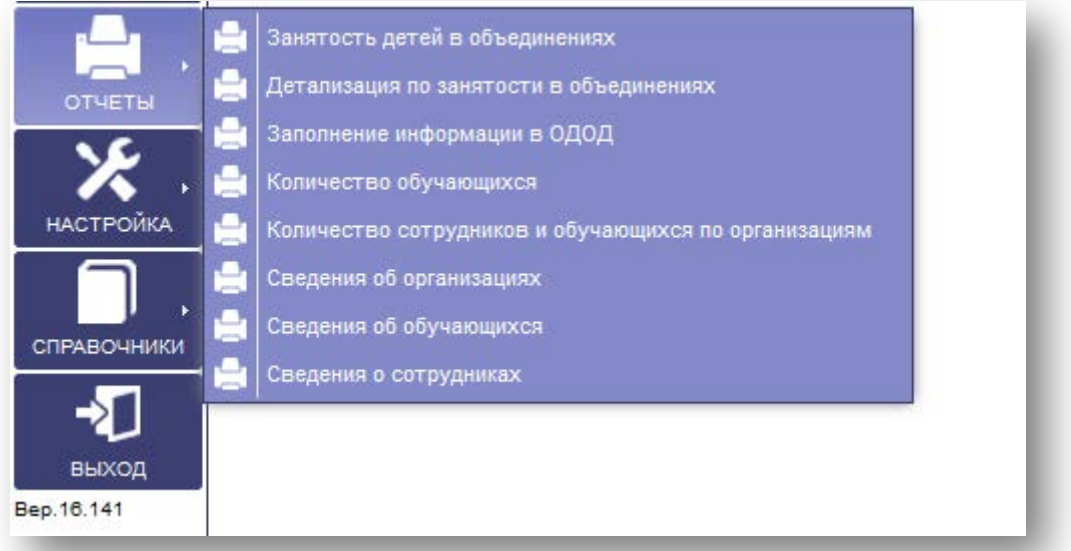

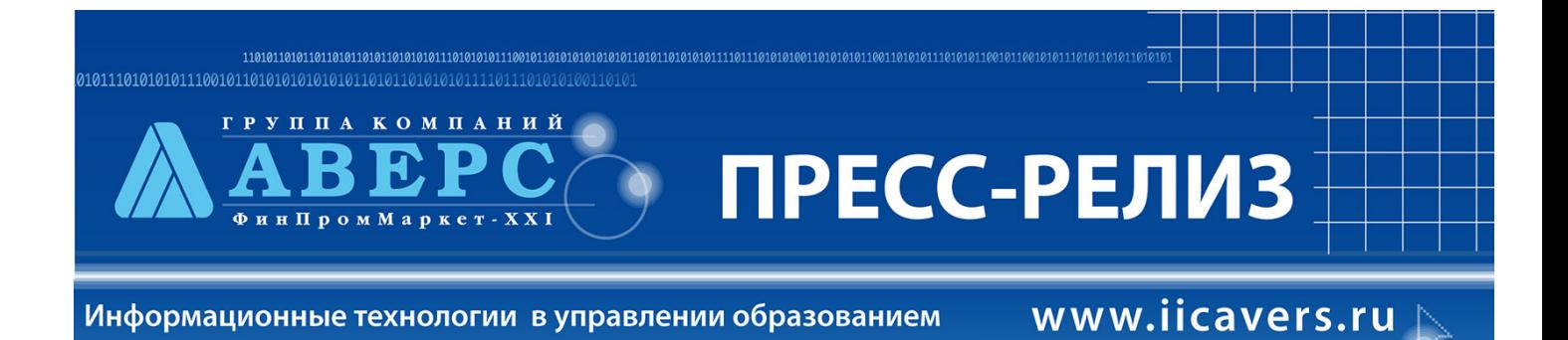

## 3. Расширен поиск детей в меню «Дети» «Поиск обучающихся»

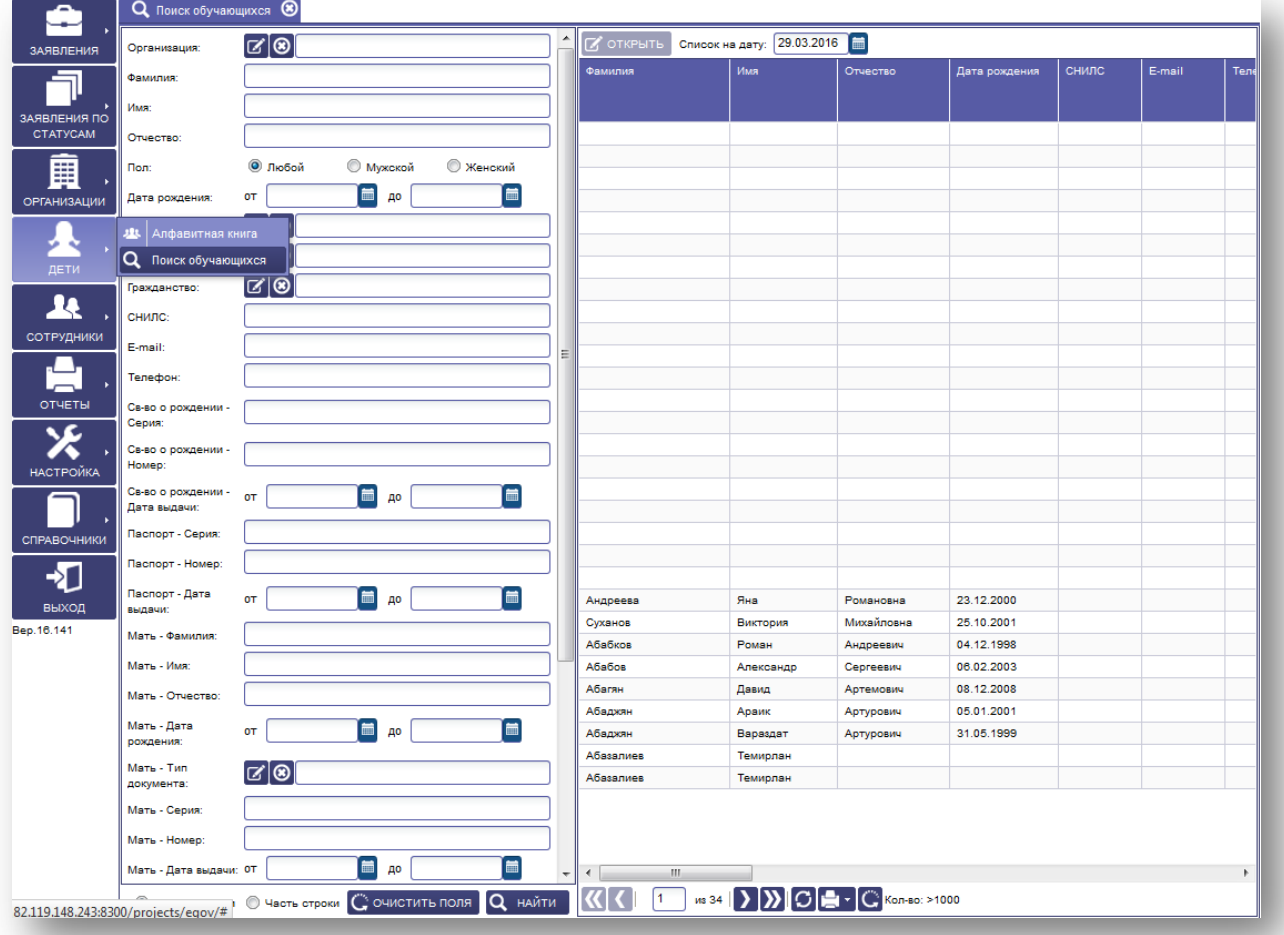

4. В главном меню «Дети» в алфавитной книге добавлены дополнительные столбцы для просмотра более подробной информации об обучающемся, не открывая личное дело.

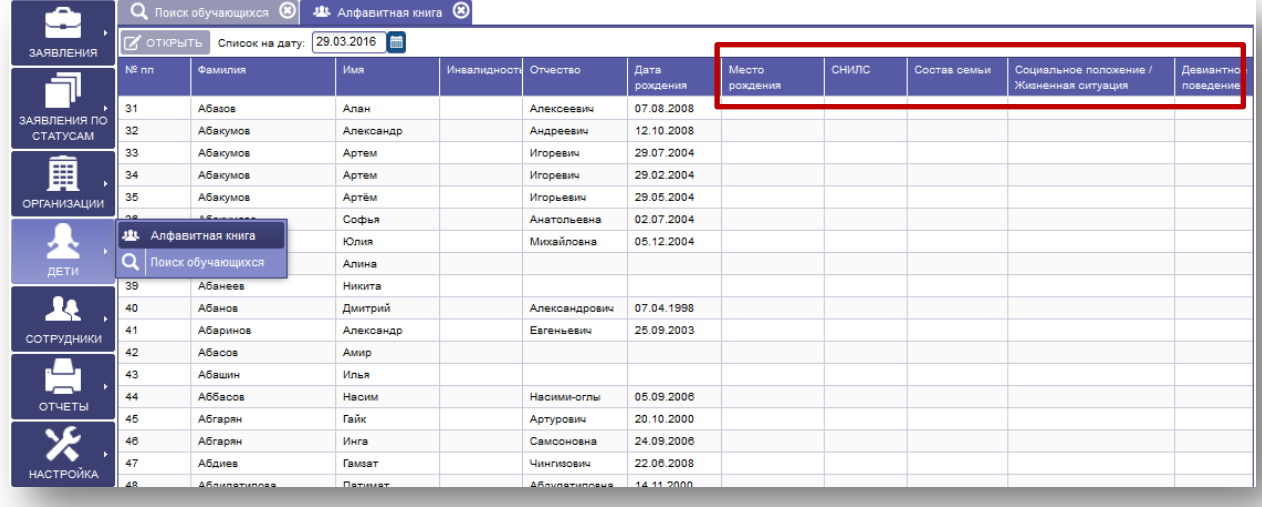

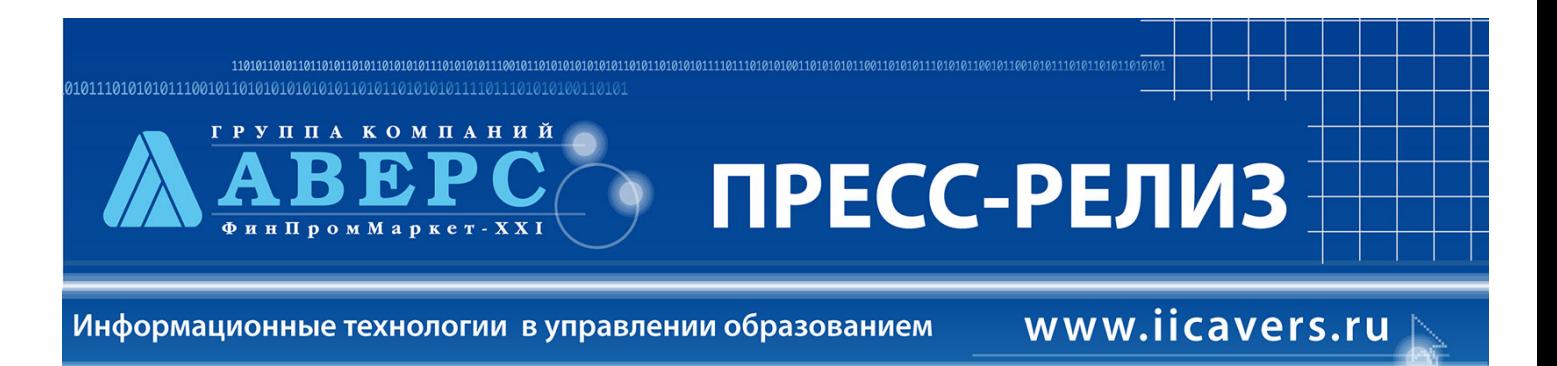

### **5. В «Личном деле обучающегося» добавлены дополнительные поля:**

а) во вкладке «Общая информация»:

- •Телефон
- •E-mail
- •Номер личного дела

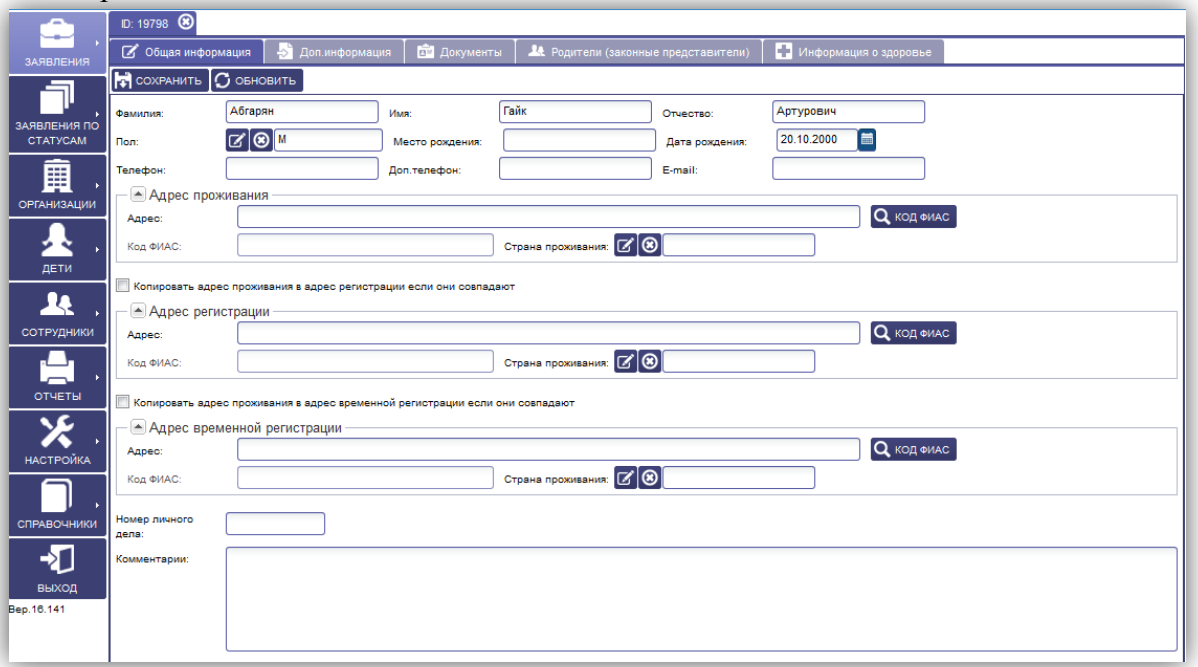

## **б) Во вкладке «Дополнительная информация» добавлены дополнительные закладки:**

- На закладке «общая информация» реализована возможность внесения двух иностранных

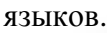

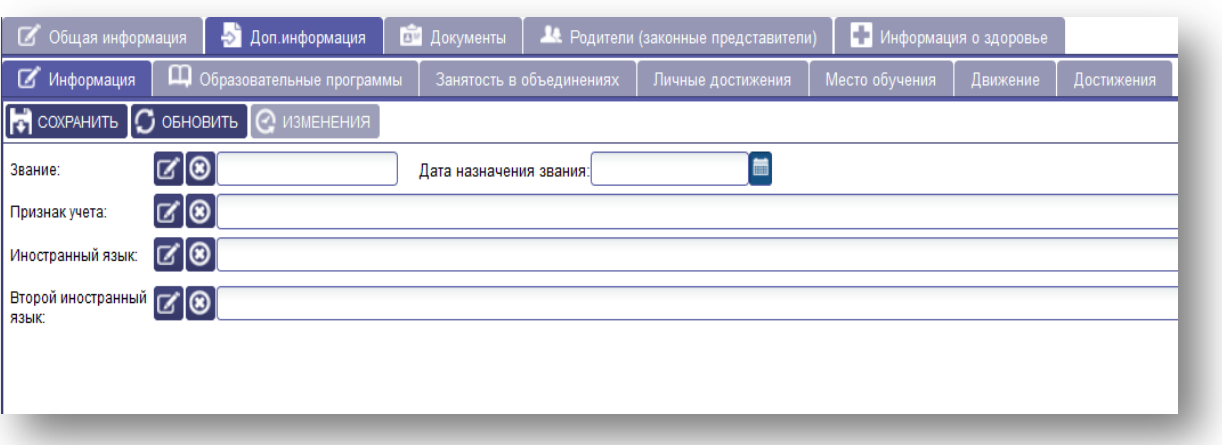

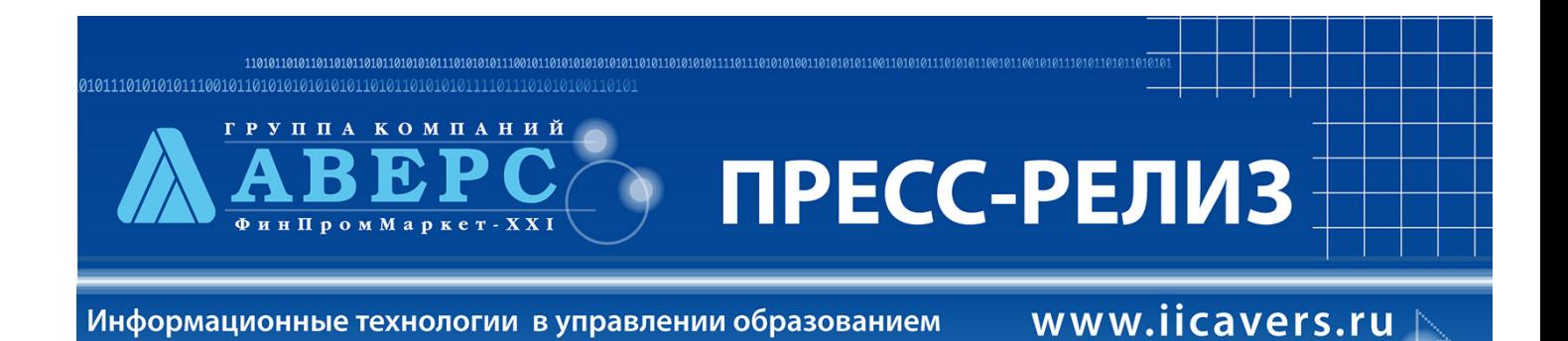

- на закладке «Образовательные программы» реализована возможность внесения полной информации по реализуемым образовательным программам

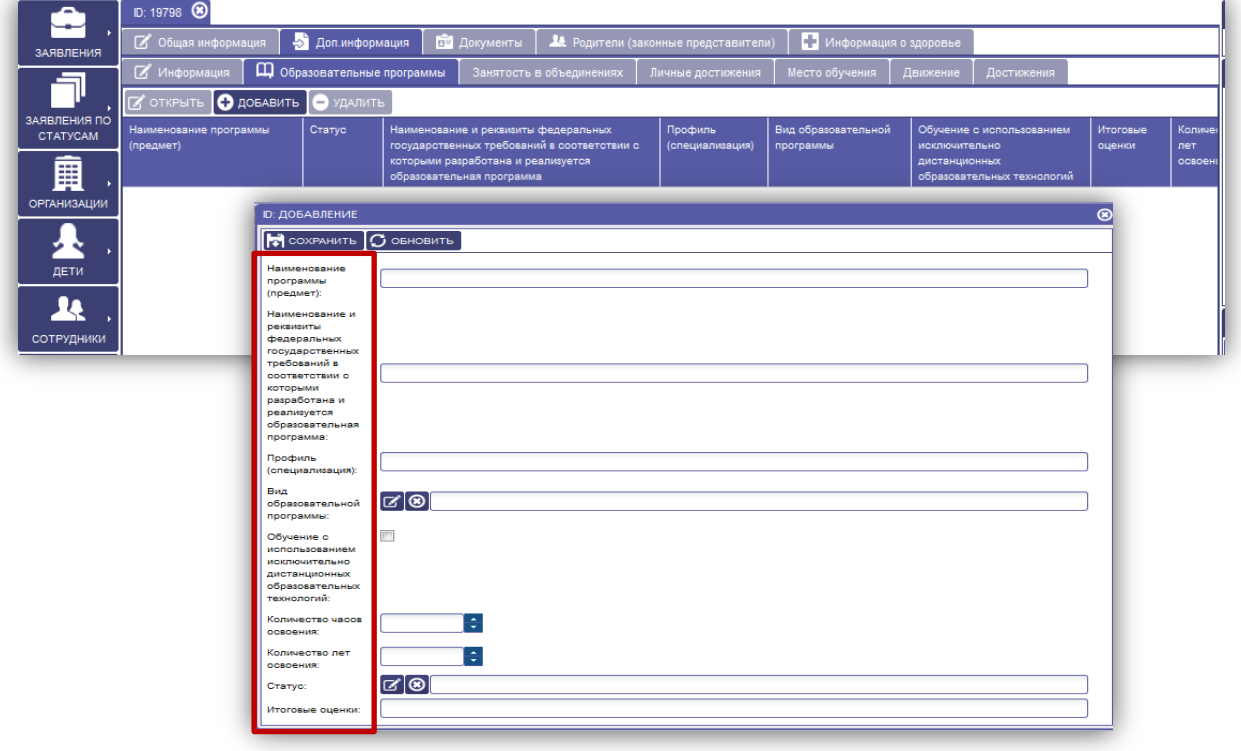

- на закладке «Движение» добавлены столбцы «Тип финансирования», «Выбытие» (Номер приказа, дата приказа), «Заявление о приеме» (номер и дата). Для заполнения новых столбцов, необходимо выбрать «объединение», открыть карточку с информацией и заполнить пустые поля необходимыми данными.

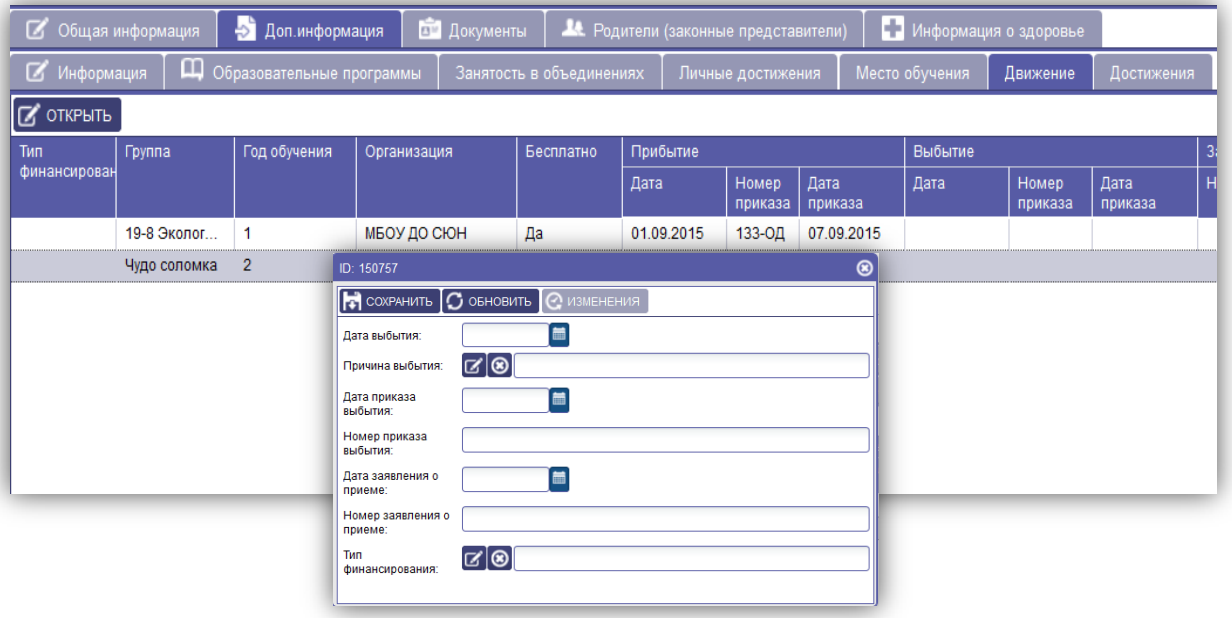

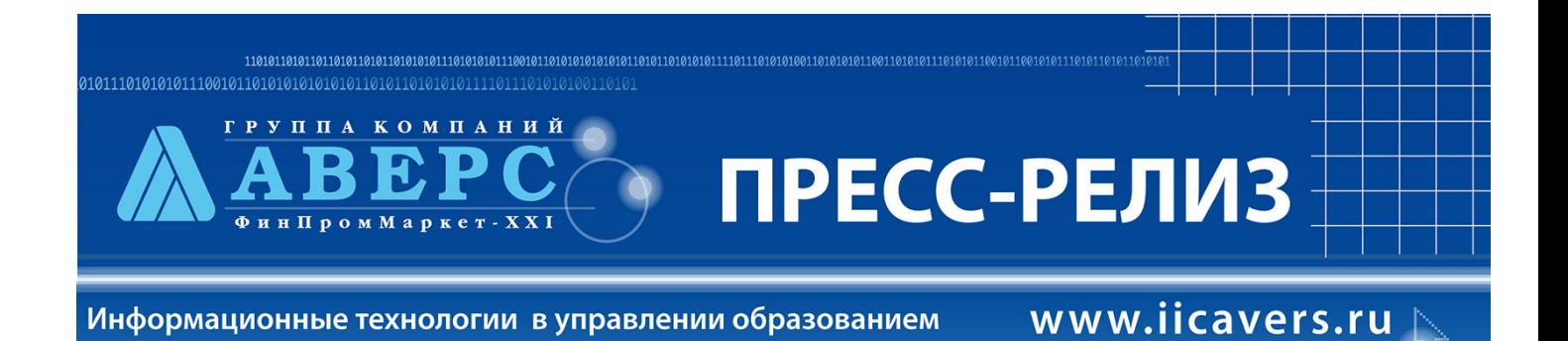

в) Во вкладке «Документы» добавлена возможность внесения дополнительных полей: ОМС, АКТ о рождении, СНИЛС, ИНН

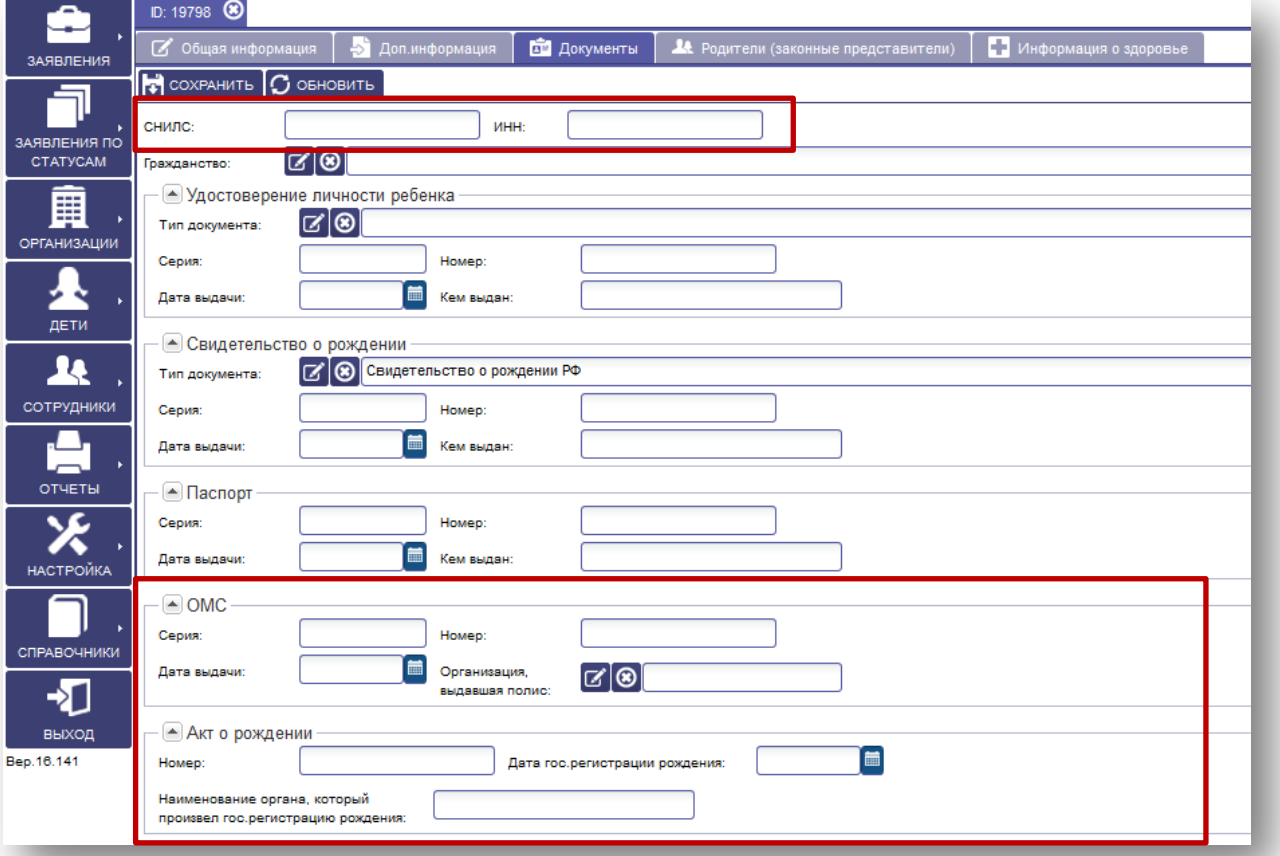

г) Во вкладке «Родители» (законные представители) добавлена новая закладка «Социальное положение»

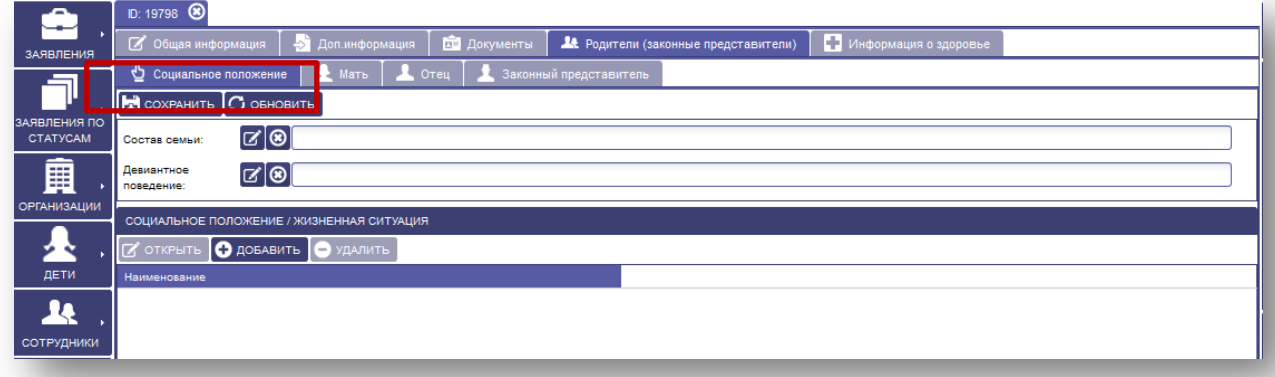

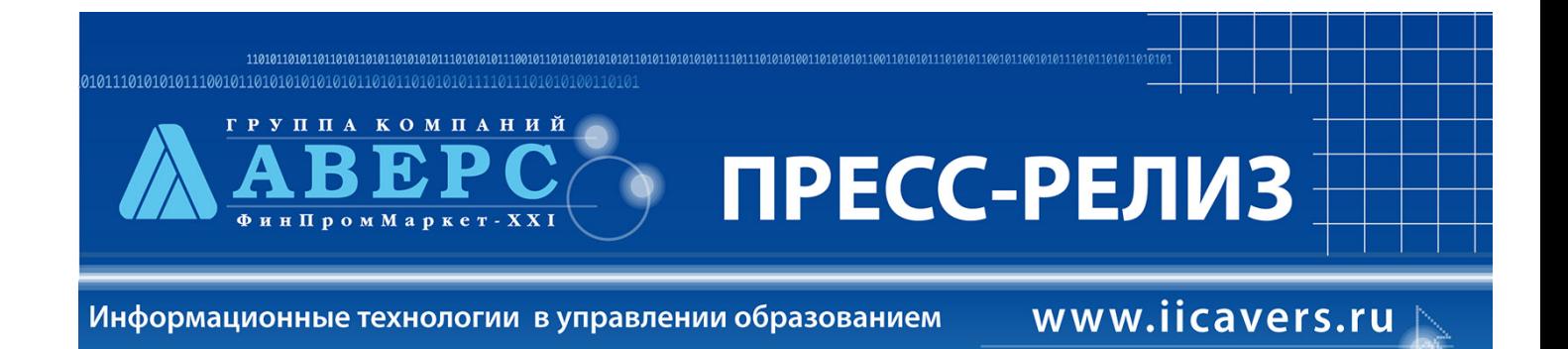

#### д) добавлена новая вкладка для заполнения «Информация о здоровье»

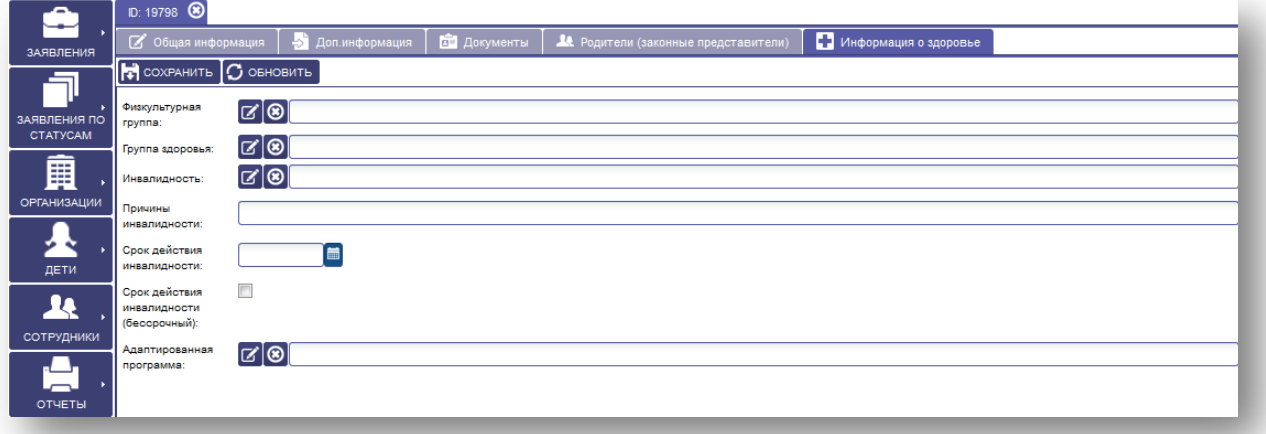